**Universidade do Vale do Taquari - Univates Pró-Reitoria de Desenvolvimento Institucional - Prodesi Setor de Planejamento e Avaliação Institucional**

## **EXAME NACIONAL DE DESEMPENHO DOS ESTUDANTES – ENADE**

## **INSTRUÇÕES PARA PREENCHIMENTO DO CADASTRO**

Prazos: **Cadastro do Estudante:** até 25/11/2017 **Solicitação de atendimento especializado ou específico: até 03/09/2017 Solicitação de atendimento pelo nome social: de 11 a 15/09/2017**

Caro(a) Estudante Concluinte,

Você foi inscrito(a) pela Univates para participar do Enade 2017 e deverá validar a inscrição, preenchendo o seu cadastro.

Este cadastro habilitará acesso ao Questionário do Estudante que é de participação (preenchimento) obrigatória.

Para preencher o seu cadastro, siga as orientações a seguir:

1 - Acesse o site: <http://enade.inep.gov.br/enade/#!/index>

2 - Clique no campo PRIMEIRO ACESSO ESTUDANTE.

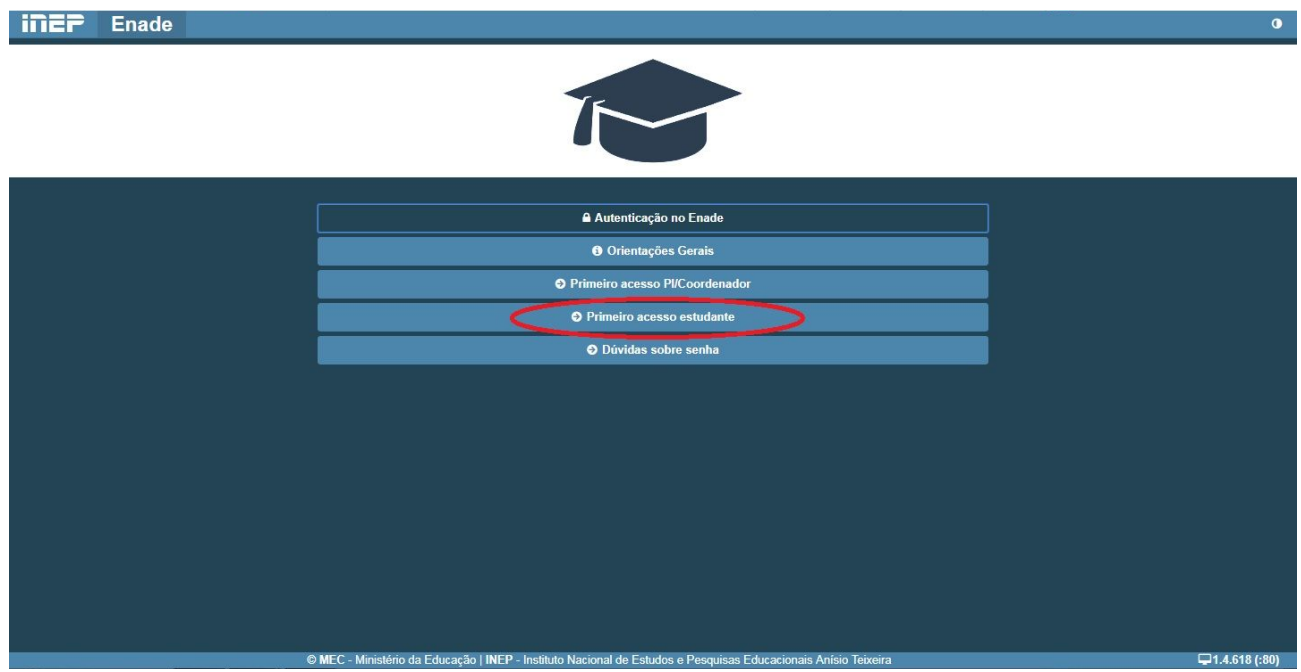

3 - Após preencher as informações solicitadas (conforme tela abaixo), você receberá no e-mail informado, a senha temporária de acesso ao sistema. Por meio desta senha, você criará uma nova, intransferível e pessoal.

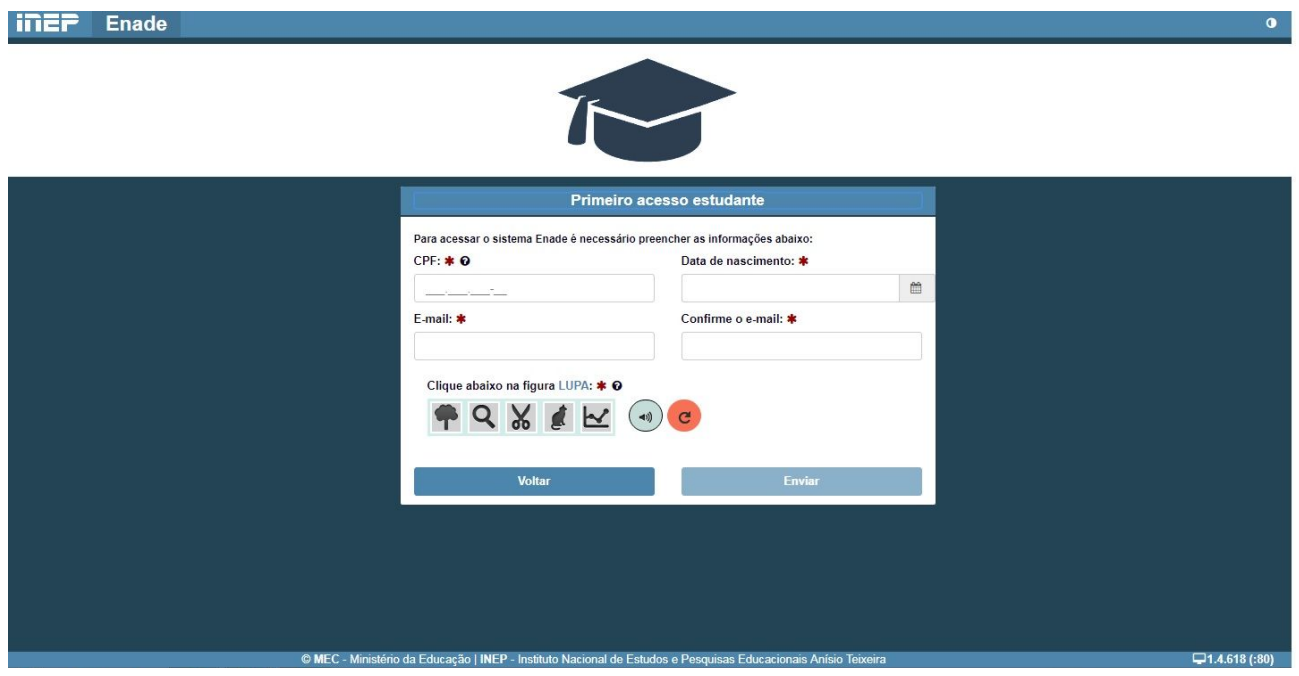

4 - Após cadastrar a nova senha, você poderá preencher o seu cadastro de informações pessoais.

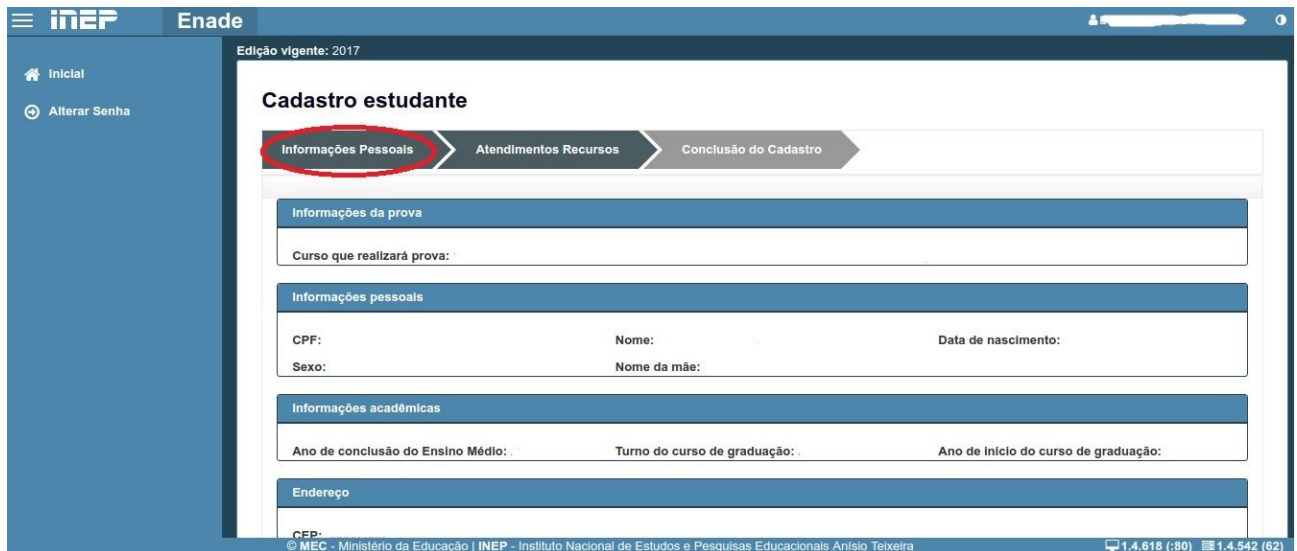

5 - IMPORTANTE: Não esqueça de, caso necessitar, solicitar ATENDIMENTO ESPECIALIZADO OU ESPECÍFICO.

ATENDIMENTO ESPECIALIZADO: oferecido a pessoas com baixa visão, cegueira, visão monocular, deficiência física, deficiência auditiva, surdez, deficiência intelectual (mental), surdocegueira, dislexia, déficit de atenção, autismo e discalculia.

ATENDIMENTO ESPECÍFICO: oferecido a gestantes, lactantes, idosos ou pessoa com outra condição específica.

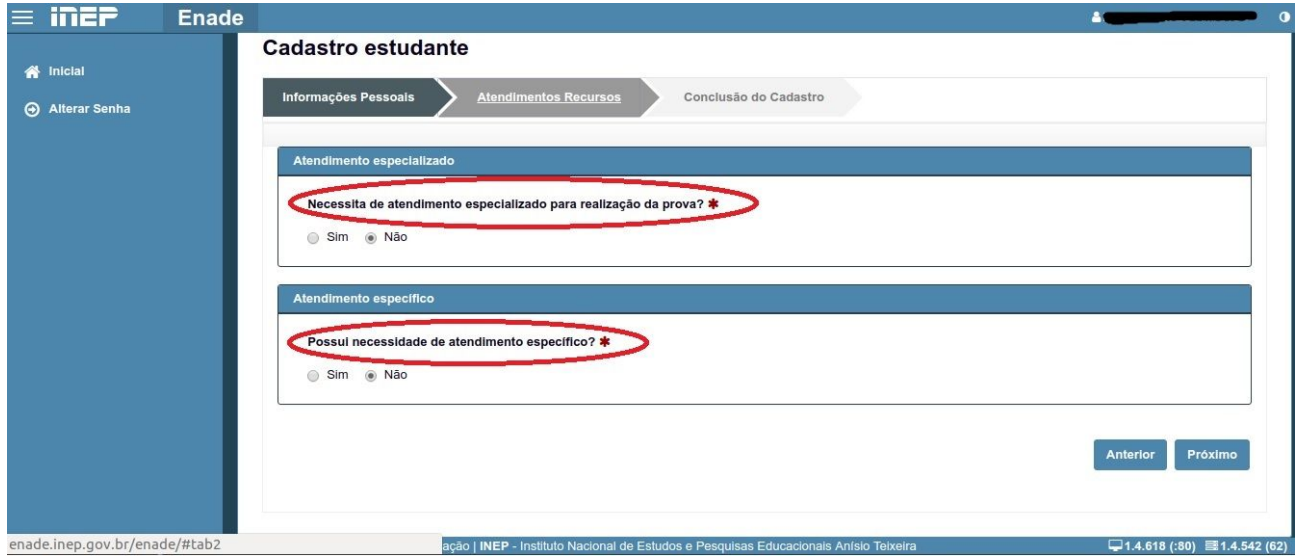

6 - Por último, aparecerá a tela para você revisar seu cadastro. Após revisá-lo, clique em CONFIRMAR, para validar seu cadastro.